## Who developed HistoScope?

HIstoScope was designed and developed by SystemLink, Inc., a software -consulting firm with years of experience in the field of HLA and extensive expertise in software development and design. The features included in HistoScope are fashioned after those available in the Robbins Auto-Scope software.

#### What can SLI do for you?

- ? Automate your laboratory
- $\mathcal{F}$  Save the time it takes to develop your own software
- *<del></del> Understand your laboratory's spe*cial needs
- ? Provide you with a professional approach to your everyday work
- ? Give your laboratory a professional appearance to your clients
- ? Develop your web page and remote a ccess

# What do you need to use Hist oScope?

? PC with Pentium processor

? Microsoft® Windows 95/98/00/NT

- ? Microsoft SQL Server 7.0 (when using as a module with HistoTrac) or Access 97+ (when using as stand-alone software)
- ? 20 MB disk space
- $\approx$  32 MB memory or more
- $\mathcal{F}$  VGA monitor (800 x 600)

# Interested in knowing more?

- ? Visit our web site at www.HistoTrac.com.
- *<del></del>* Test on-line demonstration software.
- ? Print a HistoScope brochure.

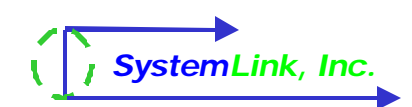

4230 Lafayette Center Drive Suite I Chantilly, VA 20151 Phone: 540 -548 -2699 Fax: 540 -785 -3469 Email: Susan.Metz@SystemLink -Inc.com

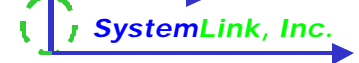

# *HistoScope Software for the Automated Microscope*

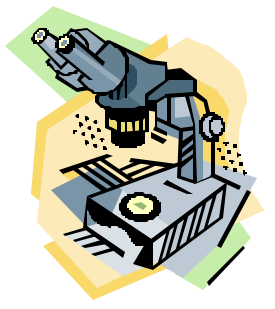

www.HistoTrac.com

# What is HistoScope?

**HistoScope** has been developed to replace the DOS-based software that operates the Robbins Auto-Scope® motorized stage. It operates the current stage and controller box so there is no need to buy new hardware.

The software is offered in two versions, as stand-alone software and as a module with the **HistoTrac**, HLA Laboratory Information System.

**HistoScope** has all the benefits of Windowsbased software and offers all the features (and MORE…) that you are accustomed to with your current software.

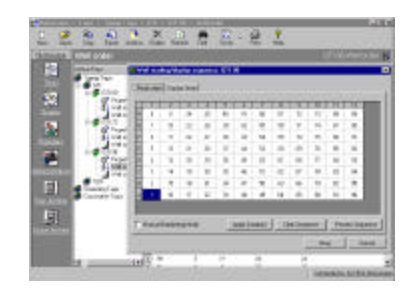

# Why use HistoScope in your lab?

- ? HistoScope operates in a Windows 95/98/00/NT environment.
- $\mathcal F$  Single data entry for all your tray-reading activities saves time and reduces errors.
- $\mathcal F$  A single database stores your tray definitions, tray scores and patient/donor tray reading information.
- ? New software allows you to continue to use the automated stage on your microscope while upgrading your computers to current technology.
- $\mathcal{P}$  Reports offer tray results for 60-, 72-, and 96-well trays in column and grid format.

# HistoScope Software for the Automated Microscope

## What features can you expect with HistoScope software?

- ? Patient and donor database with search tools
- ? Efficient movement of the Robbins Auto–Scope motorized stage, using the controller keypad or the computer keyboard
- ? Microsoft® tools—icons, drag and drop, doubleclick to open, color coding, and more
- ? Menu bar and an icon bar for easy access to software features
- ? Installation on networked computers
- ? Tray score reports
- $\infty$  Reagent and sample database for preparing tray definitions
- ? Score, re-score, and double-score features
- ? Table-driven provider demographics

## What additional features come with the HistoScope Module for HistoTrac?

- ? Integration with patient/donor database of HistoTrac—no redundant data entry
- ? Microscope tray score integration to patient/ donor history
- $\mathcal{F}$  Availability of tray scores when entering test results in HistoTrac

# How does HistoScope handle the details?

- $\mathcal{F}$  Move the stage to any well with the click of the mouse.
- ? Copy and rename tray layouts.
- Store serology tray readings in patient/donor history.
- ? Drag samples/reagents and drop into tray layouts.
- $\infty$  Display your choice of information about well content on the tray report.
- ? Group patient samples for easy loading of screening crossmatch trays.
- $\infty$  Establish tray reading order for easy reading of custom tray designs.
- ? Enter method and individual tray information on each tray.
- ? Use color-coding for easy recognition of tray scores and well contents.
- $\mathcal F$  Archive/restore tray definitions and tray scores.
- $\blacktriangleright$  Add comments for viewing while reading each well.

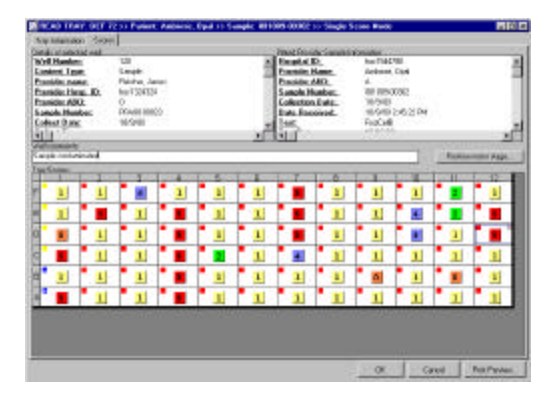